## 令和7年度(2025年度)

## 日本学術振興会特別研究員 (DC1,DC2) の募集について (総合文化研究科)

総合文化研究科に所属している大学院生で、日本学術振興会特別研究員 (DC1,DC2)に申請を希望さ れる方は、本 HP の記載事項を確認の上、遺漏のないよう、手続きを進めてください。 本研究科では、下記が担当窓口となり、手続きを行います。

教務課総合文化大学院チーム daigakuin.c#gs.mail.u-tokyo.ac.jp(#を@にしてください)

なお、特別研究員 (PD/RPD)については、経理課研究支援チームが以下に情報を掲載しています。 令和 7 年度 (2025 年度) 日本学術振興会特別研究員 (PD/RPD) の募集について (総合文化研究科) - [総合情報ニュース](https://www.c.u-tokyo.ac.jp/info/news/notice/20240311090000.html) - 総合情報ニュース (u-tokyo.ac.jp)

DC申請者:総合文化研究科に所属している大学院生 現在他研究科また他大学に所属している修士課程の学生がDC1を申請する 場合は、現在所属している研究科または大学から申請すること。 また、総合文化で修士を修了し離籍した者で、現在、日本の大学の博士課程 に在籍していないがDC1を申請する場合は、総合文化研究科で申請して差 し支えありません。

2024年4月現在、総合文化研究科の博士課程に在籍していて2025年度PDに申請を予定して いる方は、原則、東京大学以外の機関からPD申請することになります。

申請にあたっては、下記の日本学術振興会ホームページから募集要項、申請書作成要領、申請書様式 等を入手のうえ、資格等を確認して下さい。

≪日本学術振興会 HP の URL≫

DC [https://www.jsps.go.jp/j-pd/pd\\_sin.html](https://www.jsps.go.jp/j-pd/pd_sin.html) [募集等に関する説明資料](https://www.jsps.go.jp/j-pd/pd_setsumeikai.html) (jsps.go.jp)

## 総合文化研究科から、応募する手順は下記の通りとします。

## 1. 研究者養成事業電子申請システムのID・パスワードの申請

WEBから、もしくは大学院チームの窓口で申請してください。

※本研究科で発行した申請システムの ID をすでにお持ちの方は、その ID を使用してください。 他機関・他部局で発行した ID・パスワードは本研究科からの応募には使用できないので、新規 発行を依頼してください。

## (WEB申し込み)

- ① 「登録用のメールアドレス」をご準備ください。
- ② 次の URL にアクセスしてください。

https://utas-ew.adm.u-tokyo.ac.jp/campusew/?logintype=m

- スマートフォン等から登録する場合は、下記 QR コードをご利用ください。<br>|<mark>回訳社好</mark>||<br>**ZSC社学的** 

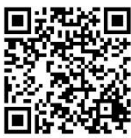

③ ログイン画面が表示されるので、「新規ユーザ登録」ボタンをクリックしてください

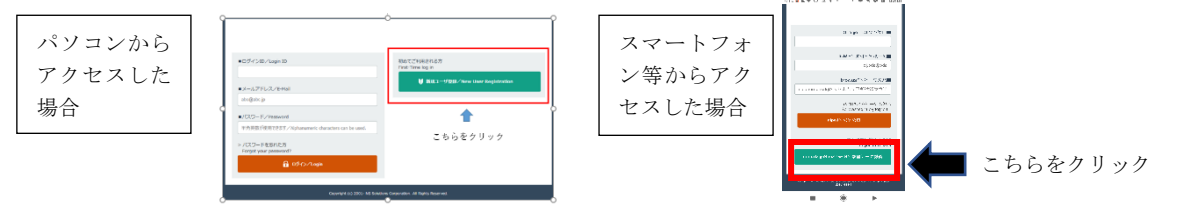

④ 画面に「名前」、「ログイン ID(※)」、「①で準備したメールアドレス」を入力し、下方の「登 録」ボタンをクリックしてください。

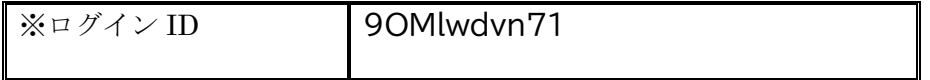

⑤ フォームより、登録したメールアドレスへ初期パスワードを送付します。

# (メールタイトル→"【UTAS】パスワード発行"

# 送信元→"utas-noreply.adm@gs.mail.u-tokyo.ac.jp")

※初期パスワードの送付に時間がかかる場合があります(1時間程度)。

届かない場合は、総合文化研究科大学院チームにメールで連絡してください。

※ドメイン指定受信をしている場合は、「gs.mail.u-tokyo.ac.jp 及び mail.u-tokyo.ac.jp」

からのメールが受信できるように あらかじめ設定してください。

⑥ ②の URL に再度アクセスし、「④のログイン ID」「登録したメールアドレス」「⑤で届いた初期 パスワード」でログインしてください。

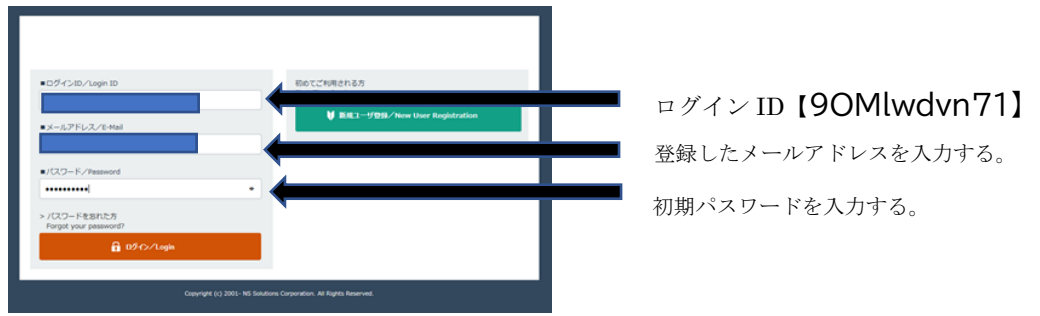

- ⑦ 画面の指示に従い、初期パスワードを変更してください。 新しいパスワードの設定にあたっては、下方に記載の「パスワード設定に関する注意」にご留 意ください。
- ⑧ 新しいパスワードを設定すると、「入力開始の初期画面」が表示されますので「開始/Start」ボ タンをクリックしてください。初期パスワードを任意のパスワードに変更し、

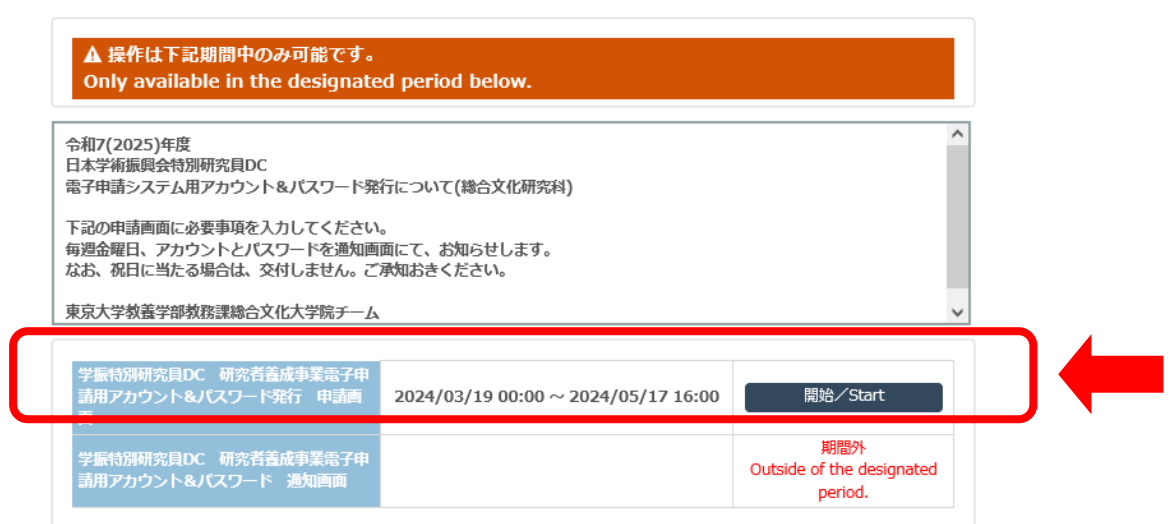

申請画面に移動し、入力を完成させてください。

# 2.研究者養成事業電子申請システムの ID・パスワードの通知

上記フォームに木曜日までに入力いただいた分は、毎週金曜日の夕方ごろに、日本学術振興会研究者 養成事業電子申請用アカウント・パスワードを通知画面に掲載します。準備ができましたら、メール にてご連絡しますので、

<https://utas-ew.adm.u-tokyo.ac.jp/campusew/?logintype=m> にログインし、アカウントとパスワー ドをご確認ください。

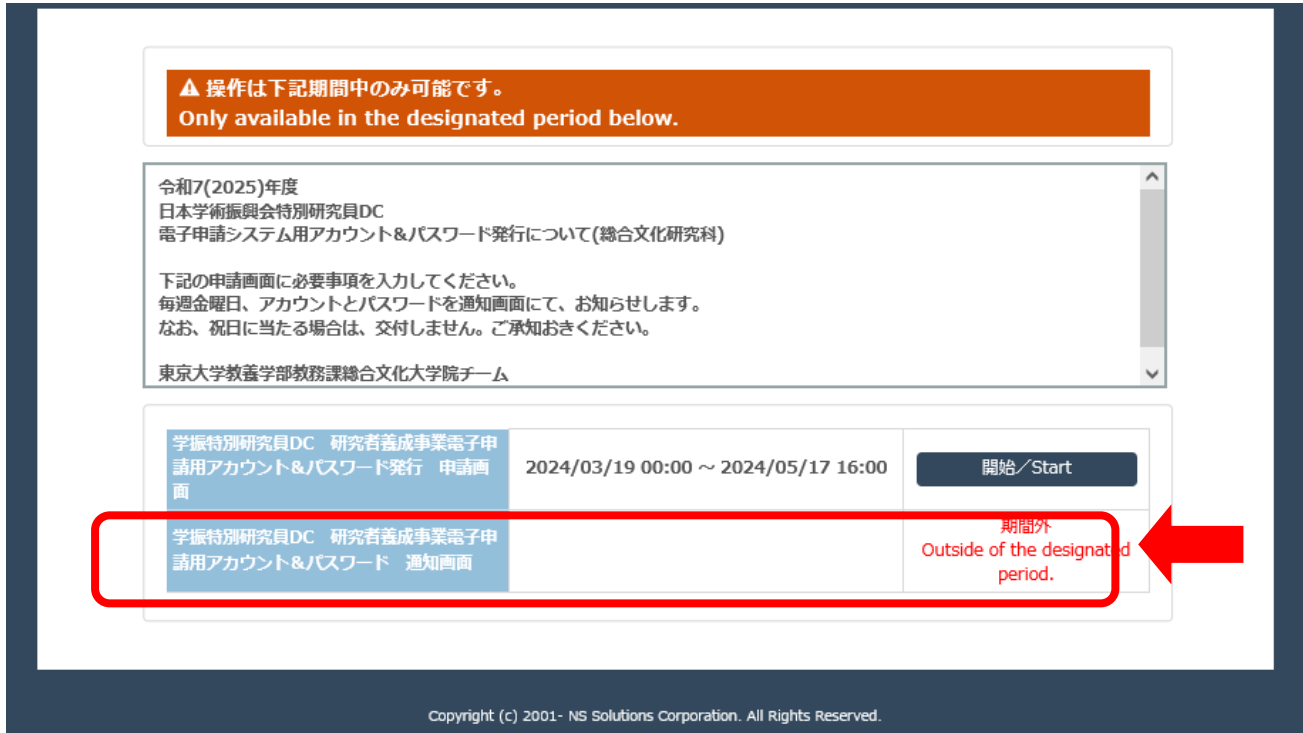

※なお、大学院チーム窓口で直接申請される場合は、即日発行します。 (上記フォームには、登録せずに、窓口でお渡しする様式に記入ください) 申請者が、取得した ID・パスワードを用いて申請システムにログインできるようになるのは 4 月上 旬の予定です。

発行したアカウント・パスワードは他の研究者養成事業の申請に使用することも見込まれるため、 大切に保管して下さい。

※選考結果の通知は、研究者養成事業電子申請システムによる開示のみとなっているので、 アカウント・パスワードは紛失等しないように取り扱いに注意してください。

※昨年度等にアカウント,PW を申請された方で、システムにログインできない場合は、PW を再発行し ますので、申請フォームで必ず「再発行」を選択して下さい。新規発行区分で申請された場合は、ア カウントの発行が遅延しますのでご協力お願いします。

### 3.申請書類作成について

申請システムにログインできるようになったら(4月上旬予定)[、申請システム](http://www-shinsei.jsps.go.jp/topyousei/top_ken.html)□にログインし、 「申請書新規作成」メニューから申請する事業を選び、「申請書情報入力」画面で必要な情報を入 力してください。

入力の際は、[「操作手引き」](https://www-shinsei.jsps.go.jp/topyousei/download-yo.html#a2)■を参照の上、操作してください。

申請書は

- ① 申請書情報の入力(Web 入力):研究者養成事業電子申請システムから(以下システム)
- 2 申請内容ファイルの登録 :様式に記入しシステムにアップロード
- ③ 評価書の作成(①の登録後、システムから評価書作成者に作成依頼を行います。)システムから

#### ④ 特別研究員奨励費応募調書の入力

から構成されます。

- ・申請書は、申請書作成要領(日本学術振興会ホームページに掲載されています)を確認したうえ で作成してください。
- ・申請書の記載方法などについて不明な点がある場合は、総合文化大学院チーム、特別研究員奨励 費については研究支援チーム、または日本学術振興会に確認したうえで提出してください。
- 4.提出締切と提出連絡先

#### DC: 2024年5月17日 (電子申請は5月17日16時まで)

東京大学教養学部教務課総合文化大学院チームにメールにて提出完了を報告してください。 daigakuin.c#gs.mail.u-tokyo.ac.jp(#を@にしてください)

## メールの件名:【学振特別研究員 DC1\*】 電子申請完了 申請者氏名

\*ご自分の申請区分で記入を変えて下さい。

#### 5.問い合わせ先

## ※研究者養成事業電子申請システムについて、申請書情報、申請内容ファイル、評価書について

東京大学教養学部教務課総合文化大学院チーム (℡ 03-5454-6049) daigakuin.c#gs.mail.u-tokyo.ac.jp (#を@にしてください)

#### ※特別研究員奨励費公募について(科研費公募要領)

東京大学教養学部経理課研究支援チーム (℡ 03-5454-6019) ken9.c#gs.mail.u-tokyo.ac.jp (#を@にしてください)

## 申請書類チェックリスト(ご確認お願いします)

1. 右上に出る版数が「1版」以上になっている。

\*「0版」の書類は受付出来ません。[確認完了・提出]ボタンを押し、申請状況が「申請機関受付中」 となっていることを確認する。

- 2.アップロードした申請内容ファイルの枠内に文字が正しく表示されているか \*ページ数、右下の申請者名は正しく表示されているか確認のこと。
- 3.「人権の保護及び法令等の遵守への対応」欄は記載しているか。
- 4.受入教員の所属機関コード(12601)、所属部局(0129)、部局種別(研究科)、職名の確認。 \*DC で他部局所属の受入教員に受入を依頼する場合は、該当部局コード、部局種別を記載する。
- 5.受入教員の「研究者番号」
	- \*不明な場合は受入教員に確認のこと。総合文化大学院チームではわかりません。
- 6.評価書作成者の情報は正しく記入されているか
	- \*総合文化の場合 所属機関:東京大学(12601) 部局:総合文化(0129)
	- \*氏名や所属を誤って登録した場合、研究者が作成する「評価書」に誤った情報が反映され、訂正は 評価書作成者も巻き込み、非常に煩雑。間違いがないよう、十分注意して入力すること。不明な場 合は受入教員に確認すること

7.連絡先の入力について 所属機関については、無所属の場合を除き、記入する。

総合文化研究科に所属している学生は、

- 例1 住所:〒153-8902東京都目黒区駒場3-8-1 機関名1:東京大学大学院総合文化研究科○○○○専攻\*\*\*\*\*系、コース
- 例2 住所: 〒153−8902東京都目黒区駒場3−8−1\*\*号館○○号室 機関名1:東京大学大学院総合文化研究科○○○○専攻\*\*\*系■■研究室

など記入すること。なお、所属機関の電話番号やメールアドレスは、必須ではないので、大学院チーム の電話番号やメールアドレスを記載しないでください。

8. 特別研究員の採用期間内で設定されているか。

(PD:3 年度以内、DC1:3 年度以内、DC2:2 年度以内)

- 9. 研究経費の桁の間違いがないか。(10 万円ならば 100 千円と記入)
- 10.研究経費の年度ごとの総額について

研究経費の総額は、どの年度においても 10 万円以上で申請をしてください(10 万円未満の研究計 画は公募の対象となりません)。

また、配分は年度ごとに 10 万円単位で行われるため、10 万円未満の端数ありで申請した場合、 端数は切り捨てで配分されますのでご注意ください。なお、年度ごとの費目の内訳については、千 円単位で計上していただいて問題ありません。

11.研究費の応募・受入等の状況における所属組織・役職の記載について

「研究費の応募・受入等の状況」の「研究内容の相違点及び他の研究費に加えて本応募研究課題に 応募する理由等」欄において、当該研究課題を応募するに当たっての所属組織・役職を必ず記載し てください。(例:東京大学・特別研究員)

12. 特別研究員奨励費は特別研究員申請時のみ応募可能となっており、採用期間の2年目、3年目に 改めて応募することはできないことを理解した上で、「応募しない」としているか。

以上